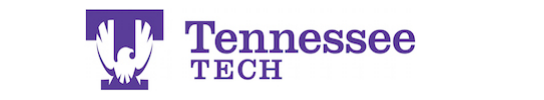

 $T$ Tl<sub>=00</sub> $\left(\frac{1}{2}$ Tennessee

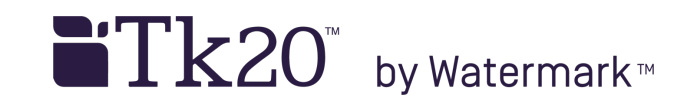

## **Submitting an Assignment**

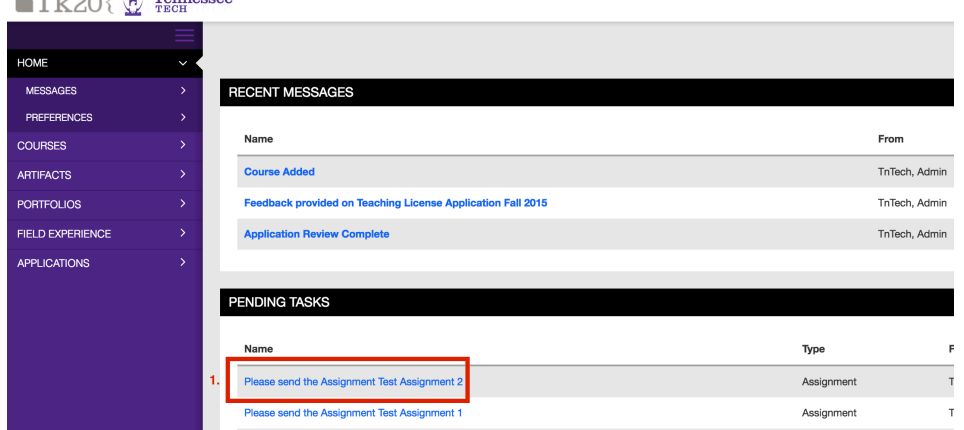

1. Click on the assignment's link under Pending Tasks.

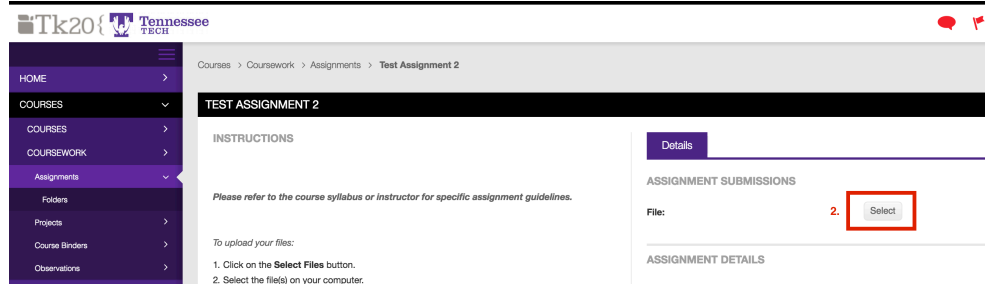

2. Click the Select button and choose the file from your computer.

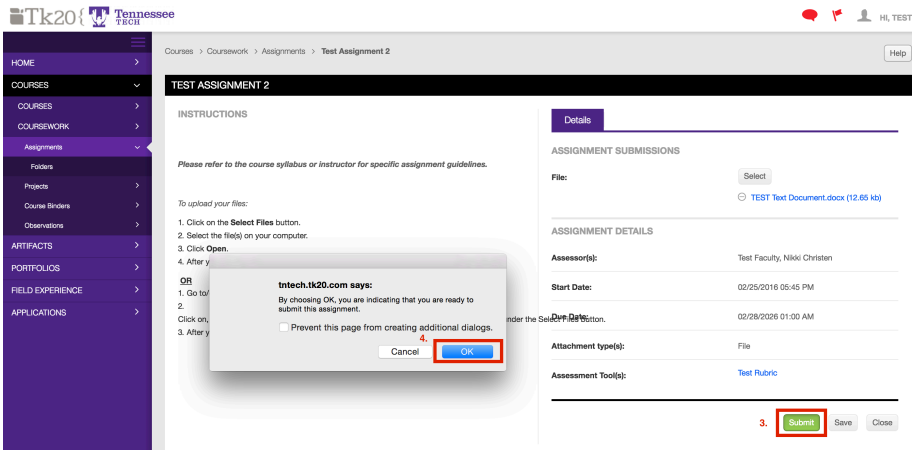

- 3. After the file successfully uploads, click Submit.
- 4. Click Ok.

The assignment should now not be bold under the Assignments list in the Courses section and not listed under Pending Tasks in the Home section.